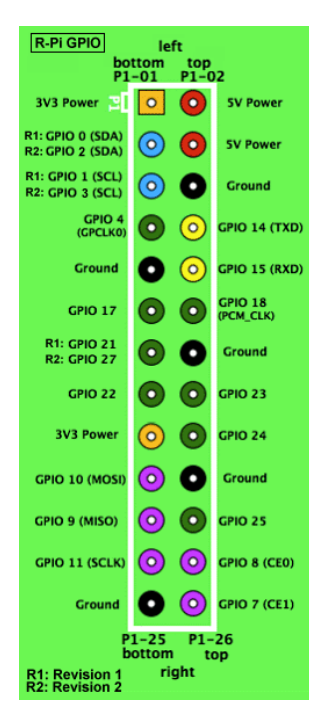

### **Raspberry Pi Serial console cable**

- 1. Turn off the DC power from Rs-pi
- 2.The Red wire plug-in to P1
- 3.Connect the DB9 to your serial port
- 4. Run the Hyper terminal program
- from PC, and do the basic setting as follow

The necessary settings are:

- •**Speed: 115200 baud**
- •**Data bits: 8 Stop bits: 1**
- •**Parity: None**

#### •**Flow control: None**

5. Turn on the power of your Rs Pi 6. You will see the Pi boot procedure from the screen.

**3 LED for indicate the states of the cable DC 3.3V (Red) , Tx (Green) , Rx (Yellow)** 

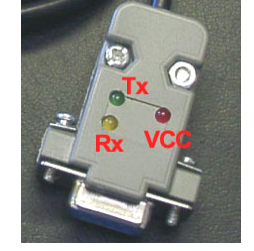

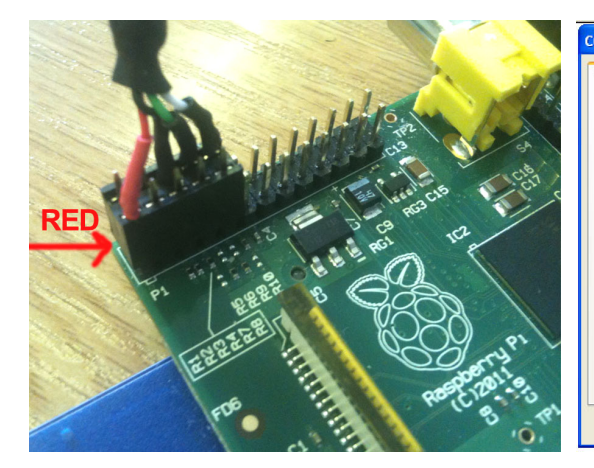

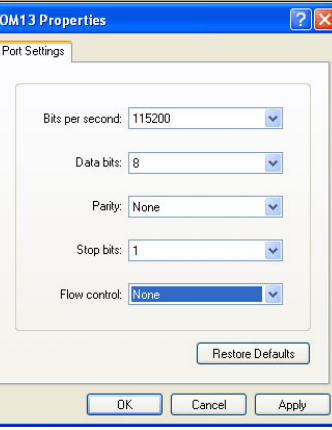

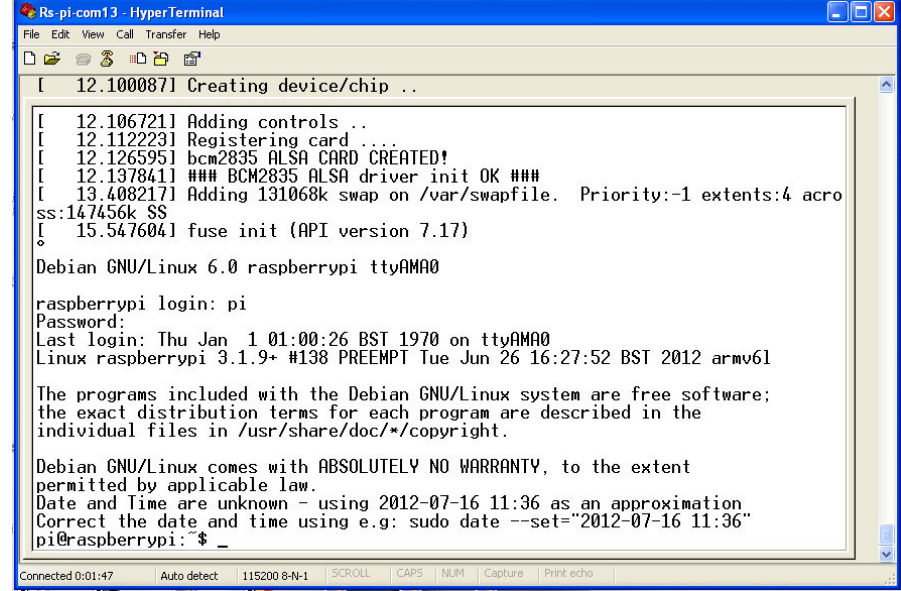

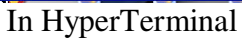

| COM13 - PuTTY                                                                                                    |  |  |  |
|----------------------------------------------------------------------------------------------------|--|--|--|
| 12.098988] Adding controls<br>$12.104479$ ] Registering card<br>12.118146] bcm2835 ALSA CARD CREATED!<br>12.130070] ### BCM2835 ALSA driver init OK ###<br>r.<br>12.825626] Adding 131068k swap on /var/swapfile. Priority:-1 extents:4 acro<br>ss:147456k SS |  |  |  |
| 14.499551] fuse init (API version 7.17)<br>n i                                                                                                    |  |  |  |
| Oebian GNU/Linux 6.0 raspberrypi ttyAMAO                                                                                                    |  |  |  |
| caspberrypi login: pi<br>essword:<br>ast login: Thu Jan 1 01:00:41 BST 1970 on ttyAMA0.<br>inux raspberrypi 3.1.9+ #138 PREEMPT Tue Jun 26 16:27:52 BST 2012 armv61.                                                                                          |  |  |  |
| The programs included with the Debian GNU/Linux system are free software;<br>the exact distribution terms for each program are described in the<br>individual files in /usr/share/doc/*/copyright.                                                            |  |  |  |
| )ebian GNU/Linux comes with ABSOLUTELY NO WARRANTY, to the extent<br>ermitted by applicable law.                                                                                                    |  |  |  |
| )ate and Time are unknown - using 2012-07-16 14:32 as an approximation<br>Correct the date and time using e.g: sudo date --set="2012-07-16 14:32"<br>pi@raspberrypi:~\$                                                                                       |  |  |  |

In PuTTY

| <b>A</b> Device Manager                                                                                                    | <b>IS PuTTY Configuration</b>                                                                                                    |                                                                                                    |
|----------------------------------------------------------------------------------------------------|----------------------------------------------------------------------------------------------------|----------------------------------------------------------------------------------------------------|
| File<br>Action<br>Help<br>View<br>白色 白田风<br>晒                                                                                                    | Category:<br><b>E</b> -Session                                                                                                    | Basic options for your PuTTY session                                                                                                    |
| 日   ASPIRE5735<br><b>Batteries</b><br>Computer<br>Disk drives<br>Display adapters<br>$\overline{+}$<br>DVD/CD-ROM drives<br>$\overline{+}$<br>क्रिब Human Interface Devices<br>$\overline{+}$<br>IDE ATA/ATAPI controllers<br>$+$<br>Imaging devices<br>Keyboards<br>中<br>Mice and other pointing devices<br>$+$<br>Modems<br>$+$<br>$\overline{+}$<br><b>Monitors</b><br>图 Network adapters<br>$\overline{+}$<br>Ports (COM & LPT)<br>Ėŀ<br>USB Serial Port (COM22)<br><b>泰</b> Processors<br>Sound, video and game controllers<br>$+$<br>Storage volumes<br>$+$<br>System devices<br>中<br>में <del>औ≯</del> Universal Serial Bus controllers | Logging<br>E-Terminal<br>Keyboard<br><b>Bell</b><br>- Features<br>E-Window<br>Appearance<br>Behaviour<br>Translation<br>Selection<br>Colours<br>Connection<br>Ėŀ<br>Data<br>Proxy<br>Telnet<br>Rlogin<br>E-SSH<br>Serial | Specify the destination you want to connect to<br>Serial line<br>Speed<br>115200<br><b>COM22</b><br>Connection type:<br>○ Raw ○ Telnet ○ Rlogin ○ SSH<br>Serial<br>Load, save or delete a stored session.<br><b>Saved Sessions</b><br>Default Settings<br>Load<br>∧<br>PI<br>$pi-14$<br>Save<br>pi-exp-7<br>pi-int-34<br>Delete<br>pi-int-37<br>pi-usb-int12<br>Close window on exit:<br>O Never<br>O Only on clean exit<br><b>O</b> Always |
|                                                                                                    | Help<br>About                                                                                                    | Open<br>Cancel                                                                                                    |

Setting in Putty

# **Raspberry Pi Serial Port Usage**

The serial port on the Raspberry Pi is configured as default for console input/output. This allows you to login and interact with the Raspberry Pi via the serial port but you cannot use the serial port with your programs.

 To use the serial port with other programs and hardware such as modems, arduino boards etc you need to disable the console login.

## **To Disable Serial Port Login**

You need to edit two files in order to use the serial port with your own programs.

 When the Raspberry Pi boots, the bootup information is sent to the serial port. You can disable this by editing the**/boot/cmdline.txt** file The contents of the file look like this

dwc\_otg.lpm\_enable=0 console=ttyAMA0,115200 kgdboc=ttyAMA0,115200 console=tty1 root=/dev/mmcblk0p2 rootfstype=ext4 elevator=deadline rootwait Remove all references to ttyAMA0 so the file looks like this: dwc\_otg.lpm\_enable=0 console=tty1 root=/dev/mmcblk0p2 rootfstype=ext4 elevator=deadline rootwait Save the file to save your changes. The second file to edit is **/etc/inittab**Edit using: **sudo nano /etc/inittab** The /etc/ inittab file has the command which enables the login prompt which needs to be disabled. Near the end of the file will be a line similar to this: respawn:/sbin/getty -L ttyAMA0 115200 vt100 Disable this line by adding a # character to the beginning. #respawn:/sbin/getty -L ttyAMA0 115200 vt100 Save the file. You should then reboot your raspberry pi with the following

command

#### **sudo shutdown -r now**

You can now use your serial port with other applications on your Raspberry Pi.